## **Eine E-Mail schreiben**

Der IServ stellt Ihnen (und den Schülerinnen und Schülern) eine vollwertige schulbezogene E-Mailadresse zur Verfügung. Diese besteht aus Ihrem Nutzernamen und der Internetadresse Ihres IServs.

## Beispiel: **fuerchtegott.hessler@medienzentrum-clp.eu**

Diese Adresse ist von außen erreichbar, z.B. auch für Eltern.

## **E-Mail von außen an eine IServ-E-Mailaddresse schreiben**

Damit Nutzer:innen bzw. Lehrer:innen E-Mails von außen empfangen können, muss in der IServ-Verwaltung unter "Benutzer ⇒ Rechte ⇒ Abschnitt 'E-Mail'" das Recht "E-Mails mit anderen Servern austauschen" entweder der Lehrer:innengruppe oder der Lehrer:innenrolle erteilt werden. Das muss die/der Administrator:in so einstellen. Ansonsten kommen die externen E-Mails mit einer Fehlermeldung zurück.

In der IServ-Oberfläche finden Sie links oben ein Menu. In diesem Menu können Sie **Module** des IServ aufrufen. Module sind Funktionen des IServ. Klicken Sie dort auf den Punkt "E-Mail".

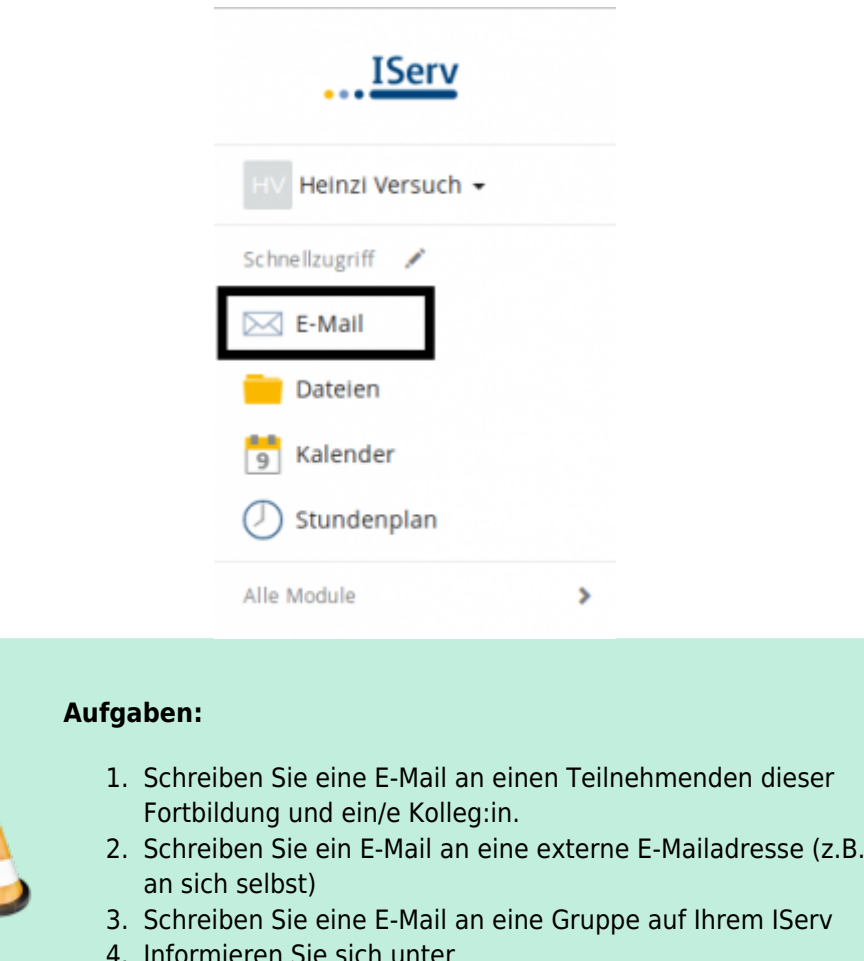

4. Informieren Sie sich unter <https://iserv.eu/doc/modules/mail/#ubersicht> über weitere Möglichkeiten, die Sie mit der Mailfunktion von IServ haben. 5. Falls Sie noch keinen Zugang zu Ihrem Schul-IServ haben -

Fortbildungswiki des Medienzentrums Cloppenburg - https://wiki.mzclp.de/

wiederholen Sie die Prozedur auch dort.

## From:

<https://wiki.mzclp.de/>- **Fortbildungswiki des Medienzentrums Cloppenburg**

Permanent link: **<https://wiki.mzclp.de/doku.php?id=iserv:ersteemails>**

Last update: **2020/12/07 08:59**

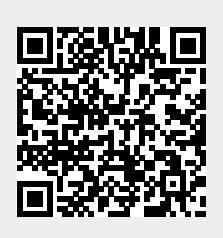